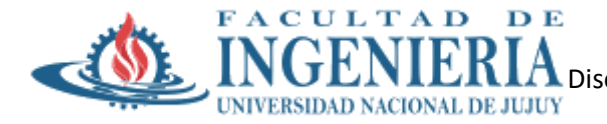

# **Trabajo Práctico N° 3**

**Temas: Entrada /Salida:** Conceptos Fundamentales. Redes. Llamadas al sistema de Entrada / Salida. Implementación de la entrada/salida. Módulos Cargables. **Sistema de archivos**: Conceptos Fundamentales. Llamadas al sistema de archivo. Implementación del sistema de archivo. NFS: El sistema de archivo en red.

## **Fecha de Presentación:** jueves 28/09/2023

## **Modalidad**: Grupal

- 1. Inicie su sesión en el servidor y visualizar los siguientes archivos:
	- a. /proc/devices
	- b. /proc/pci
	- c. /proc/ide
	- d. /proc/scsi
	- a) ¿Qué información contiene el directorio /proc?
	- b) Para cada caso indique el comando utilizado, que información contiene y haga la captura correspondiente. Para el caso de que no pueda visualizar nada, busque alguna imagen con una captura de su contenido.
- 2. Muestre el archivo /etc/mtab y analice su información, ¿qué comando utiliza esta información?

#### cat /etc/mtab

3. Visualice el archivo /etc/fstab y analice su información.

#### more /etc/fstab

- 4. El comando mount utliza información del archivo:
	- a) /etc/mtab
	- b) /dev/proc
	- c) /etc/fstab
	- d) /etc/passwd
- 5. ¿Cuál es el tipo de Sistema de Archivo en Linux, y cuál es la estructura que utiliza?
- 6. En cuál de los siguientes directorios se encuentran los comandos los comandos básicos de ejecución del sistema:
	- a. /bin b. /dev c. /etc d. /lib e. Ninguna
- 7. En Linux, los periféricos se manejan a través de archivos especiales ubicados en:

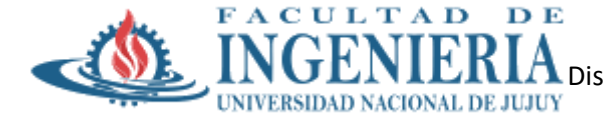

a. /bin b. /dev c. /etc d. /lib e. Ninguna

- 8. Muestre el contenido de /dev, pero utilice la trayectoria relativa desde su directorio de trabajo. (muestre el comando utilizado)
- 9. Teclear en su terminal el comando necesario para determinar cuál es su directorio de trabajo y escriba la respuesta.
- 10. Dar 2 trayectorias distintas al archivo /etc/group. Indique en cada caso el directorio de trabajo.
- 11. La posibilidad que brinda el sistema de archivo de nombrar a más de un archivo con el mismo nombre simbólico (por ejemplo, proc-linux) está dada por:
	- a. la tabla de asignación de archivos
	- b. la estructura jerárquica de archivos
	- c. los archivos. y ..
	- d. los Runlevel
- 12. Verifique que se encuentra trabajando en el directorio de conexión, de lo contrario desplácese a ese directorio y construya la siguiente estructura de subdirectorios:

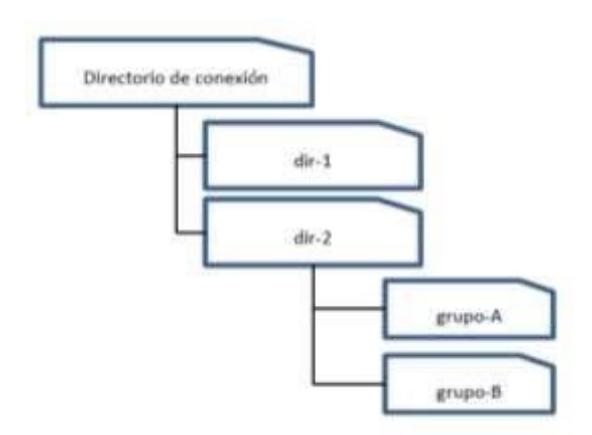

13. En su directorio de login, guarde sus datos personales en el archivo personal.

```
cat > personal
```
14. Cámbiese al directorio grupo-A.

cd dir-2/grupo-A

15. Guarde el contenido del directorio bin (comandos del sistema) en el archivo comandos en su directorio de conexión. Muestre el contenido del archivo comandos

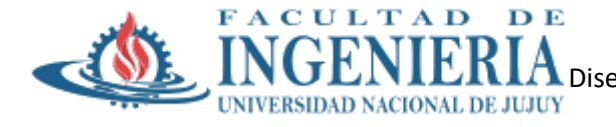

ls /bin > ../../comandos

- 16. Borre los archivos y directorios creados. Cierre la sesión
- 17. Comenzar la sesión de trabajo
- 18. Crear el archivo dato1 que contenga el nombre de los archivos del directorio /bin que comiencen con la letra c.

$$
ls /bin/c* > data1
$$

19. Copiar el archivo dato1 como dato2.

cp dato1 dato2

20. Mostrar el número de i-nodo de los archivos utilizados en el punto anterior.

ls -i dato1 dato2

21. Agregar al archivo dato2el nombre de los archivos del directorio /dev que comiencen con h.

$$
ls /dev/h* >> dato2
$$

- 22. Mostrar en formato extendido, el contenido del directorio de trabajo.
- 23. Crear un directorio bajo el nombre de nuevo.

\_\_\_\_\_\_\_\_\_\_\_\_\_\_\_\_\_\_\_\_\_\_\_\_\_\_\_\_\_\_

mkdir nuevo

24. Ejecutar el siguiente comando: ls –li y analizar la salida obtenida ¿Los directorios tienen número de i-nodo? ¿Por qué?

Nº i-nodo de dato1: \_\_\_\_\_\_\_\_\_\_\_ Nº i-nodo de dato2: \_\_\_\_\_\_\_\_\_\_\_\_\_\_\_

25. Cambiarse al directorio nuevo

26. Mover los archivos dato1 y dato2 al directorio actual.

mv ../dato1 ../dato2

27. Realice un enlace duro del archivo dato2 como dato2ln y verifique el contador de enlaces y N° de i-nodo. (Ud. está ubicado en el directorio nuevo)

#### ln dato2 dato2ln ls –li

28. Realice un enlace simbólico del archivo dato2 como dato2sb y verifique el contador de enlaces y N° de i-nodo.

ln -s dato2 dato2sb ls –li

29. Borre el archivo dato2 y verifique el contador de enlaces.

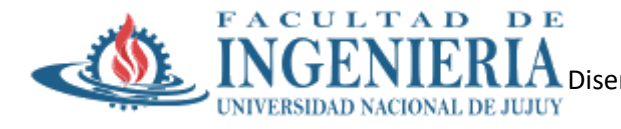

# rm dato2 ls –i

30. Complete la siguiente tabla:

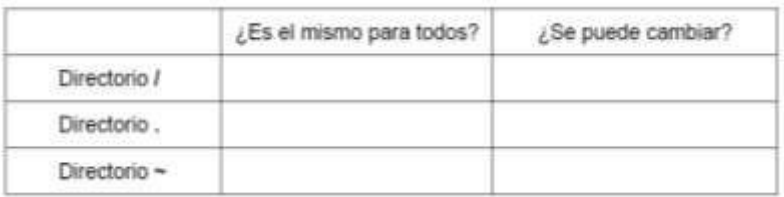

- 31. Determine las características del sistema de archivos ext4 y compare con NTFS. Realice un cuadro comparativo teniendo en cuenta, por ejemplo, los siguientes aspectos:
	- a. Nombre
	- b. Sistemas operativos compatibles
	- c. Fecha de lanzamiento
	- d. Contenido del directorio
	- e. Localización del archivo
	- f. Máxima dimensión de archivo
	- g. Máximo número de archivos
	- h. Tamaño máximo del nombre de archivo
	- i. Tamaño máximo del volumen
	- j. Caracteres permitidos en nombres de archivo
	- k. Atributos